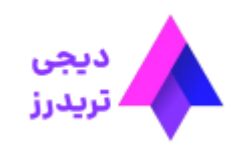

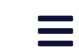

## **نحوه ایجاد حساب در ویندزور – آموزش ساخت حساب حقیقی در Brokers Windsor**

[صفحه](https://digitraderz.com/) اصلی بروکر ویندزور - Brokers [Windsor](https://digitraderz.com/category/fx-brokers/windsor-brokers/) نحوه ایجاد حساب در ویندزور – آموزش ساخت حساب حقیقی در Brokers Windsor

<u>بروکر [ویندزور](https://digitraderz.com/fx-windsorbrokers/)</u> با سابقه بیش از 35 سال در بازار فارکس جهان، مورد اعتماد بسیاری از معامله گران قرار دارد. این بروکر قدیمی، همچنان از پلتفرم محبوب متاتریدر 4 در حساب های خود بهره می برد و معامله گران سنتی خود را دارد.

02 آگوست 2023 - مهسا [نامور](https://digitraderz.com/author/namvar/)

# **ایجاد حساب در ویندزور** – **Brokers Windsor**

برای **افتتاح حساب واقعی در ویندزور بروکر** کافی است ثبت نام و احراز هویت خود را تکمیل نمایید و به سادگی از داخل کابین شخصی خود یک حساب حقیقی ایجاد کنید.

#### ثبت نام در Brokers [Windsor](https://digitraderz.com/h-windsorbrokers/)

به طور کلی در بروکر Windsor دو نوع حساب در اختیار معامله گران قرار می گیرد که شامل موارد زیر است :

- پرایم Prime
	- زیرو Zero

با **افتتاح حساب حقیقی در ویندزور** شما می توانید معامالت خود را تا لوریج 1:1000 انجام دهید. البته بروکر ویندزور از حساب ECN استفاده نمی کند و معامالت این بروکر بر روی میز معامالتی آن انجام می گیرد که می تواند برای برخی از معامله گران شرایط مناسبی را برای کسب درآمد فراهم نماید.

در ادامه این پست آموزش **ایجاد حساب در ویندزور** را در هریک از حساب های معامالتی آن ارائه کرده ایم.

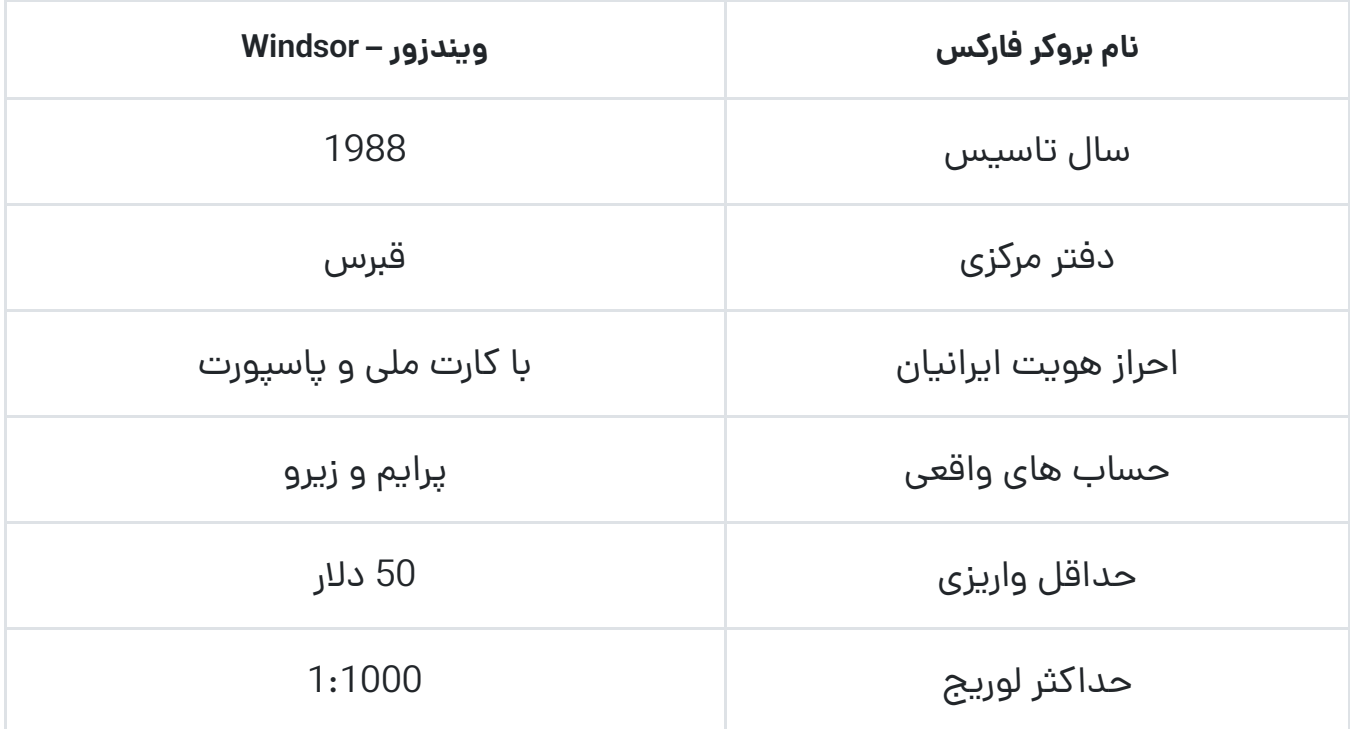

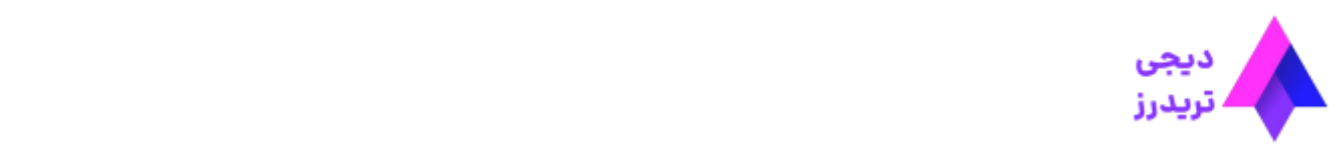

 $\equiv$ 

افتتاح حساب در بروکر ویندزور برای انجام احراز هویت در این بروکر مورد نیاز است و شما می توانید در حین تکمیل مراحل آن این کار را انجام دهید.

برای **ایجاد حساب در ویندزور**، حداقل 50 دالر واریز کنید تا بتوانید از **حساب پرایم** این بروکر استفاده نمایید. در صورتی که می خواهید مبالغ بیشتری واریز کنید، حساب زیرو یا vip را می توانید انتخاب کنید.

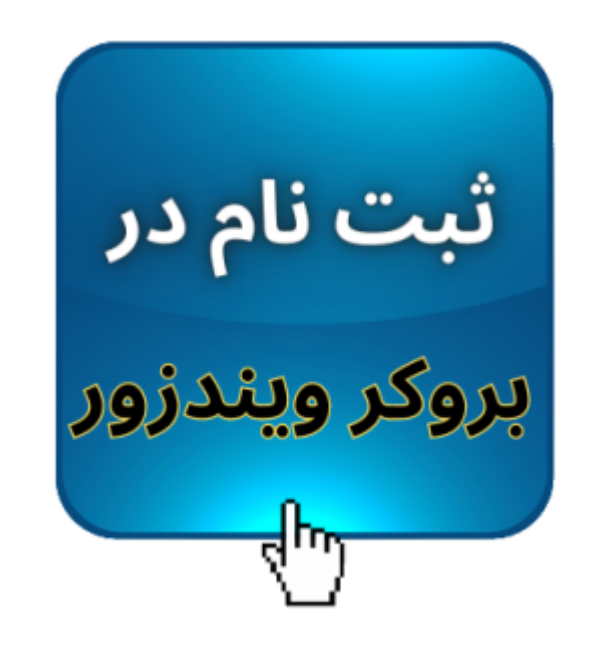

# **مراحل ایجاد حساب در بروکر ویندزور**

مراحل افتتاح حساب حقیقی در ویندزور بروکر شامل مراحل زیر است :

### **گام :1 ورود به کابین بروکر**

برای **افتتاح حساب در بروکر ویندزور** پس از انجام ثبت نام، وارد کابین شخصی خود شوید. در قسمت مربوط به حساب ها در تب حساب های حقیقی بر روی حساب حقیقی جدید کلیک کنید.

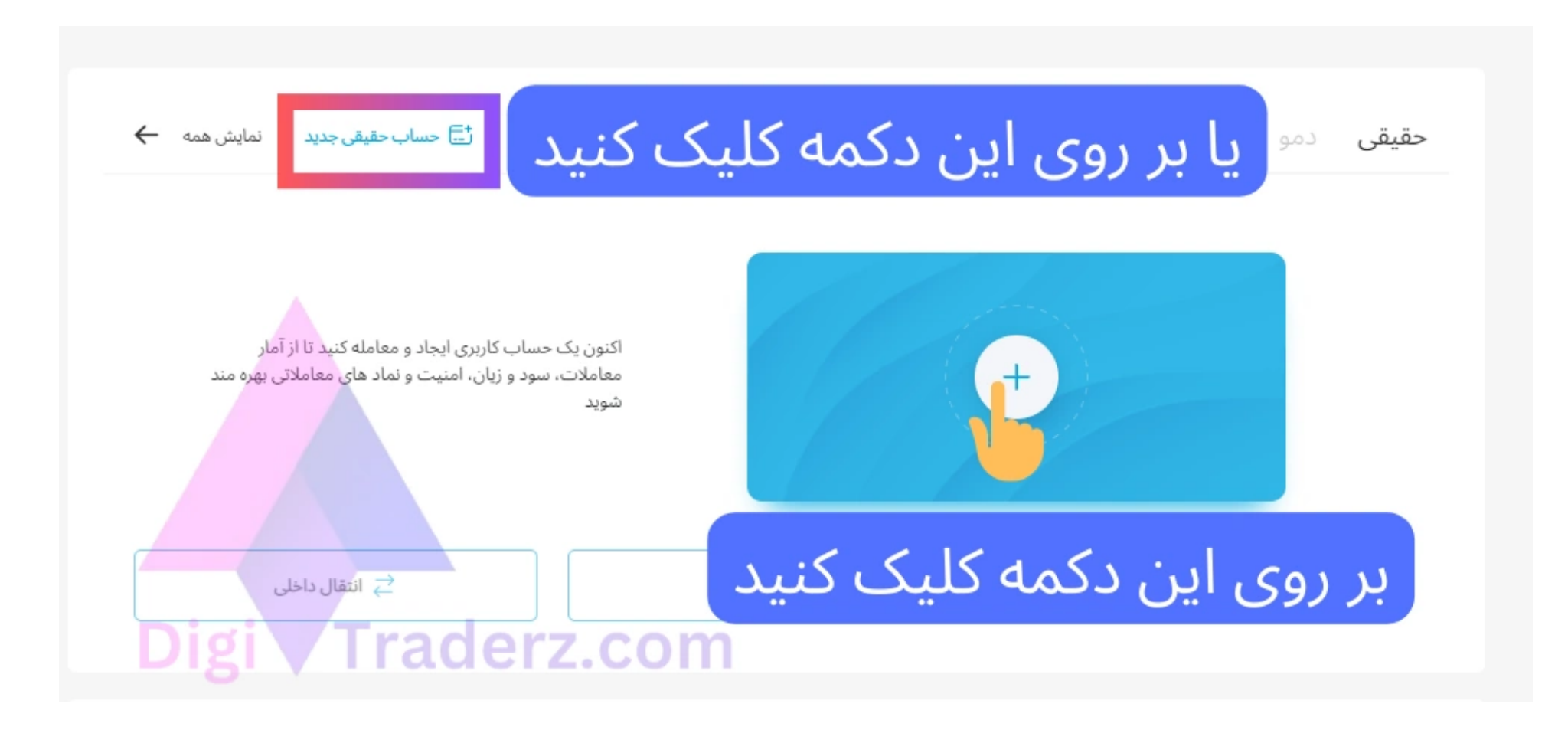

#### **گام :2 تکمیل فرم ایجاد حساب**

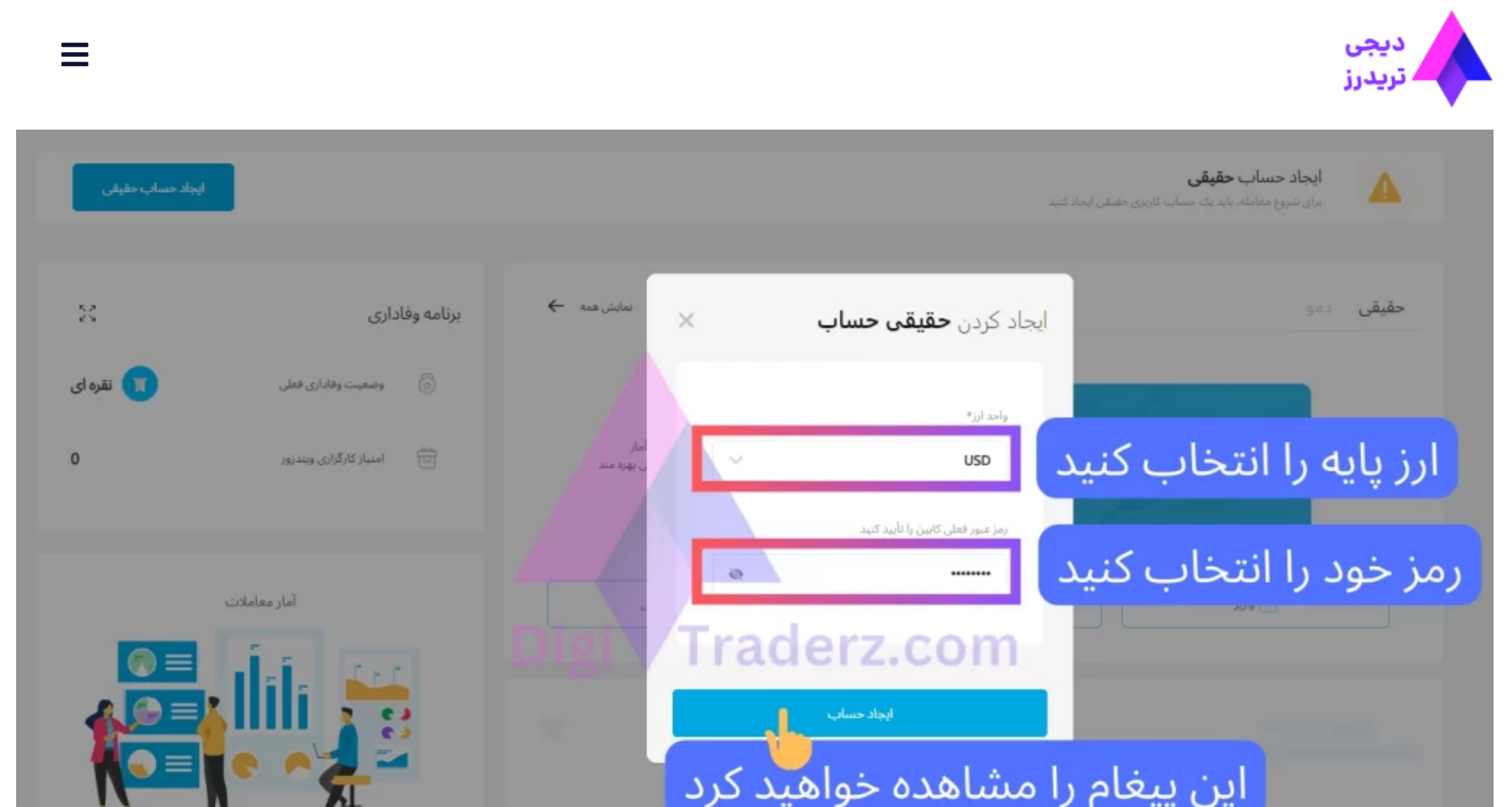

#### **گام :3 دریافت ایمیل مشخصات حساب**

ایں پیعام

پیغام ساخت حساب حقیقی جدید به شما نمایش داده می شود و یک ایمیل برای راهنمایی و تایید حساب در ویندزور بروکرز ارسال خواهد شد.

丒

Л

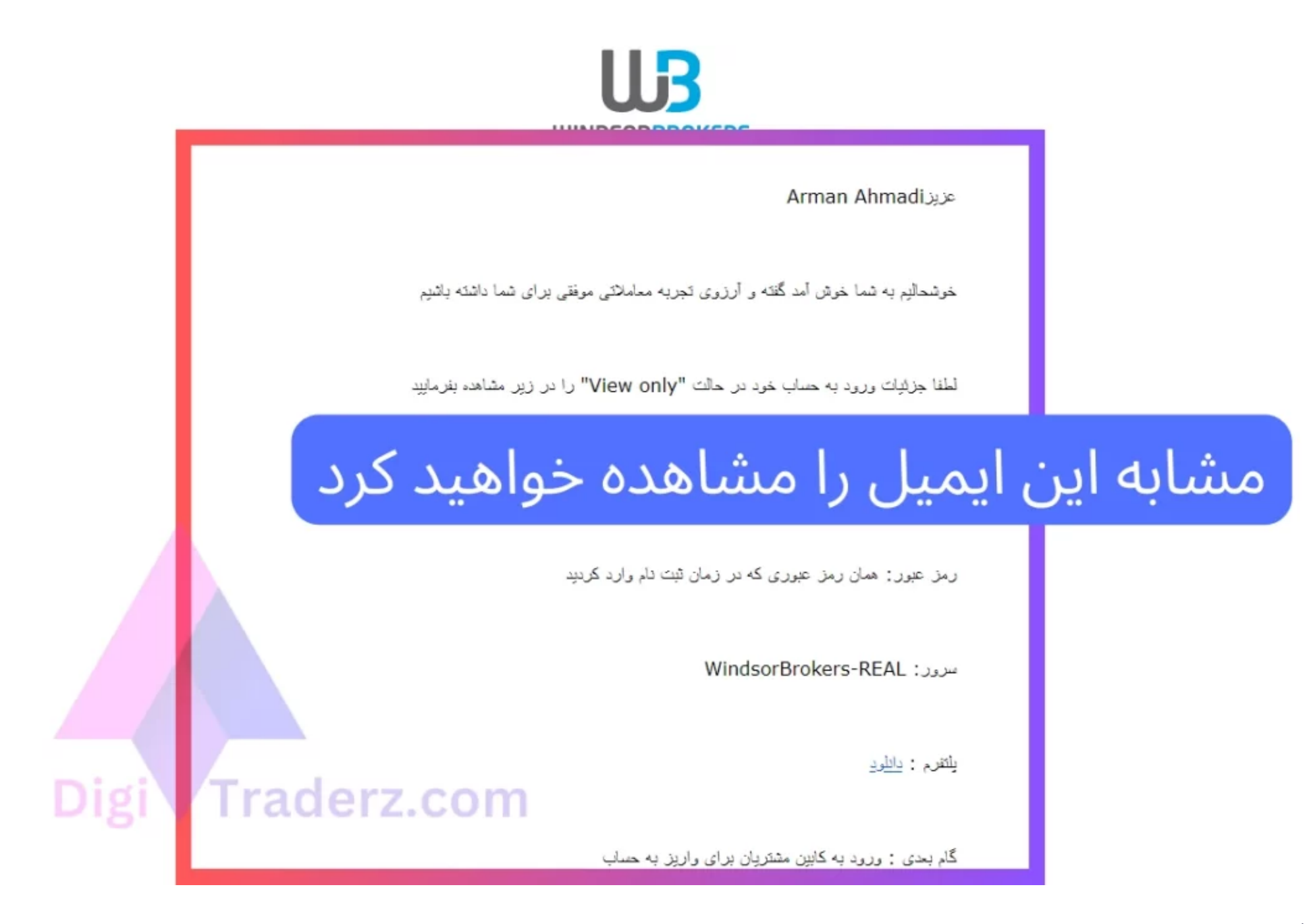

**گام :4 تغییر لوریج و مشخصات حساب**

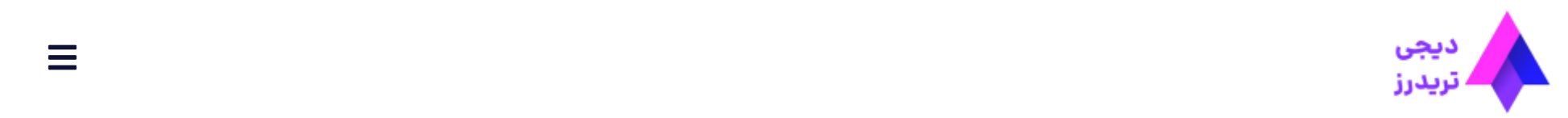

 $\equiv$ 

شما می توانید تا سقف 1:1000 از لوریج در حساب معامالتی خود استفاده کنید. توصیه می کنیم جهت مدیریت سرمایه مناسب از لوریج های کمتر از 1:400 استفاده نمایید تا ریسک کمتری در حساب معامالتی شما ایجاد شود.

## **ایجاد حساب VIP در بروکر ویندزور**

در صورتی که برای **افتتاح حساب در ویندزور** مبالغ باالیی را مد نظر دارید، توصیه می کنیم از حساب VIP زیرو استفاده کنید. این حساب دارای اسپرد نزدیک به صفر می باشد وبرای سرمایه های باالی 10 هزار دالر مناسب است.

برای **افتتاح حساب VIP در ویندزور** می توانید با واحد پشتیبانی ویندزور تماس بگیرید تا راهنمایی الزم را دریافت کنید. همچنین می توانید از طریق تلگرام یا واتس آپ با کارشناس ویندزور در دیجی تریدرز به صورت مستقیم در تماس باشید.

چنانچه برای **افتتاح حساب در ویندزور** بروکر نیاز به مشاوره و راهنمایی بیشتر دارید، می توانید در 7 روز هفته با واحد پشتیبانی سایت دیجی تریدرز تماس بگیرید و یا نظرات خود را در مورد بروکر ویندزور در پایین این پست با دیگران به اشتراک بگذارید.

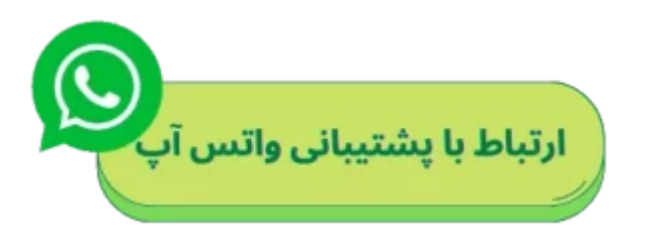

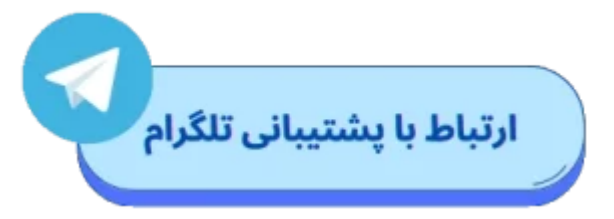

# **جمع بندی دیجی تریدرز از ایجاد حساب در ویندزور**

**ایجاد حساب در ویندزور**، برای معامله گرانی که حداقل 50 دالر دارند، تنها در **حساب پرایم** امکان پذیر است. اما اختالف میزان سرمایه مورد نیاز، برای افتتاح حساب زیرو نسبت به حساب پرایم، کمی زیاد است.

با توجه به اینکه بروکر ویندزور، حساب ECN ارائه نمی کند، بسیاری از معامله گران عالقه مند به استفاده از حساب زیرو هستند تا اسپرد، معامالت خود را کاهش دهند.

به نظر می رسد، با افزایش تعداد حساب های معامالتی در بروکر ویندزور، شرایط رقابتی بهتری با سایر بروکر ها ایجاد خواهد شد و رضایت معامله گران را فراهم خواهد کرد.

عدم ارائه **حساب سنت در ویندزور** نیز، برای معامله گرانی که به دنبال معامله در حساب واقعی با ریسک کم هستند، از دیگر نیازهای مشتریان بروکر ویندزور می باشد.

در صورتی که عالقه مند به **افتتاح حساب حقیقی در بروکر ویندزور** هستید، حتما میزان سرمایه اولیه و شرایط حساب معامالتی خود را در این بروکر بررسی نمایید تا بتوانید راندمان مناسبی برای معامالت خود بدست آورید.

برای ورود به حساب معامالتی خود در **متاتریدر 4 )4MT )ویندزور**، شماره حساب و پسورد کابین خود را وارد کنید و سرور معامالتی خود را بر روی REAL-WindsorBrokers قرار دهید.